### Zero: Jurnal Sains, Matematika, dan Terapan E-ISSN: 2580-5754

E-ISSN: 2580-5754 P-ISSN: 2580-569X Vol. 6, No. 2, December 2022

pp. 80-92

**3** 80

## Comparison of ARIMA and Winters Methods on Sales Forecasting of Furniture Companies at UD Podomoro Asahan

#### Ledya Frischa<sup>1</sup>, Rina Filia Sari<sup>2</sup>, Ismail Husein<sup>3</sup>

1.3.3 Department of Mathematics, Universitas Islam Negeri Sumatera Utara, Medan, Indonesia

# Article Info ABSTRACT Article history: Indonesia's eccurium; Beca

Keywords:

Forecasting, ARIMA, Winters, Master Production Schedule.

Indonesia's economic growth has an impact on the demand for household furniture. Because of the increased demand, customers must wait a long time for the desired furniture. As a result of consumer disappointment, which results in cancellation of requests, sales are not optimized. The goal of this research is to determine the optimal sales development and create a production schedule based on the forecasting results. This study's data are window sales at UD. Podomoro Asahan from July 2016 to July 2021. The data was processed using the ARIMA and Winters methods, and the results were compared. The ARIMA method was used in the study's results, specifically the ARIMA model (0,1,1) with an error value of MPE -0.079772% and MAPE 16.592778%. The Winters method was used in the study, with the smoothing constants =0.546225; =0.259846; =0.116178; and MPE error value -0.39785% and MAPE 39.78471%.

This is an open access article under the CC BY-SA license.

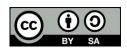

#### Corresponding Author:

Ledva Frischa.

Department of Mathematics, Universitas Islam Negeri Sumatera Utara, Medan, Indonesia

Email: <a href="mailto:ledyafrischa07@gmail.com">ledyafrischa07@gmail.com</a>

#### 1. INTRODUCTION

Industry is an economic field whose main activities are the processing of raw materials in factories and distribution. PDK Podomoro Asahan is a Tanjung Balai-based furniture company that was founded in 2010. The number of furniture sales at UD. Podomoro Asahan has increased since the increase in the number of furniture requests in 2015. However, as the level of demand rises, consumers must wait a long time for the furniture they desire. As a result, it frequently disappoints customers and even cancels requests. This increases UD sales, but Podomoro is not optimal. With an increase in sales, UD. Podomoro must forecast sales in order to maintain an optimal level of sales.

The number of furniture sales at UD. Podomoro Asahan shows a trend pattern based on sales data. ARIMA and Winters are the two methods with the lowest error values and are commonly used in forecasting quantitative data. They are also suitable for forecasting trend-patterned data. Every forecasting method will inevitably result in an error. Mean Percentage Error (MPE) and Mean Absolute Pencentage Error (MAPE) are measuring instruments used to calculate forecasting error. If the MPE and MAPE values are small, forecasting is said to be accurate. The forecasting results are used as a reference in creating a Master Production Schedule (MPS), which is used to regulate the production process and the company's resources so that it can meet furniture needs based on the forecasting results.

The formulation of the problem in this study is how to determine the appropriate forecasting to project furniture sales on UD. Podomoro Asahan. The benefit of this research is that it can be used as a reference in producing furniture for the next one year. The results of the study can be used to look at the possible increases and decreases in furniur sales over the next one year.

#### 2. RESEARCH METHODE

This type of research includes observational research, also known as non-experimental quantitative research, because the data is gathered through observations or without the need for treatment. This is classified as applied research because it attempts to apply forecasting methods in the field of industry, specifically the sale of furniture products.

The type of data used in this study is secondary data in the form of monthly furniture sales data. The data used in this study was obtained from data on furniture sales at UD. Podomoro Asahan from July 2016 to June 2021. (there are 60 sales data which; hereinafter referred to 60 pointsnhistorical data). In this case, the variable nused is the window.

The processing of data that is used in forecasting this, both with the ARIMA method and with then winters method is carried out with the help of application Minitab and Ms. Excel.

- 1) Explore Data
- 2) Stage ARIMA Method

The data that has is processed through five stages that according to with the forecasting ARIMA, namely:

- · Plotting Data
- Temporary Model
- Model Parameters
- Diagnostic Examination
- Use Model for Forecasting
- 3) Stages Method Winters

The data five stages, including:

- Identifying the Model
- Determining Initial Value of Parameter
- Determining Value of Constant Smoothing
- Calculating Forecast Value Original Data
- Forecasting Future Periods
- 4) Comparing Error Value Forecasting

At this stage, acomparison of error values is carried out using tests MAPE (Mean Absolute Percentage Error) and MPE (Mean Percentage Error) to find out which forecasting.

Prosedur carried out in the implementation of research starts from initial stage formulation problem and goal setting to the final stage conclusions and suggestions. The stages that used in this study can seen in block diagram *Figure 3.1*.

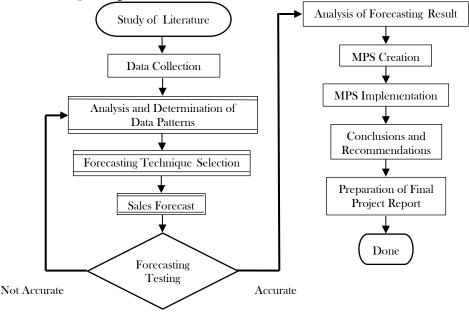

Figure 3.1 Block Diagram of Research Procedure

#### 3. RESULT AND ANALYSIS

Sales data of windows recorded in UD. Podomoro Asahan from July 2016 to June 2021 as shown in the table below:

| Table 3.1 Sal | es L | ıaı | d |
|---------------|------|-----|---|
|---------------|------|-----|---|

| Year         |     |     |     |     | 1   | Month t | o mont | h   |     |     |     |     | c    |
|--------------|-----|-----|-----|-----|-----|---------|--------|-----|-----|-----|-----|-----|------|
| <b>1</b> ear | 7   | 8   | 9   | 10  | 11  | 12      | 1      | 2   | 3   | 4   | 5   | 6s  | S    |
| 2016-2017    | 142 | 146 | 135 | 139 | 133 | 140     | 158    | 147 | 114 | 121 | 168 | 194 | 1737 |
| 2017-2018    | 183 | 187 | 153 | 181 | 174 | 139     | 144    | 112 | 140 | 123 | 154 | 157 | 1847 |
| 2018-2019    | 111 | 178 | 198 | 147 | 209 | 152     | 167    | 119 | 145 | 148 | 194 | 109 | 1877 |
| 2019-2020    | 129 | 167 | 170 | 214 | 175 | 127     | 176    | 131 | 183 | 211 | 145 | 221 | 2049 |
| 2020-2021    | 176 | 158 | 137 | 194 | 207 | 222     | 187    | 168 | 136 | 145 | 197 | 132 | 2059 |

#### 3.1. Forecasting with ARIMA Method

#### 3.1.1. Data Stationaryity Check

Plot trend analysis of window sales data in UD. Podomoro Asahan for the period of July 2016 to June 2021 as shown in the figure below.

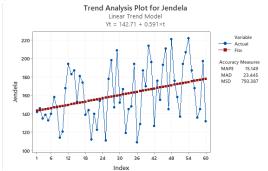

Figure 3.1 Window Analysis Trend Plot

Figure 3.1 shows that the data pattern indicates an uptrend and that the spread of data points is not constant, implying that the window sales data in UD. Podomoro Asahan from July 2016 to June 2021 is not stationary. It can be demonstrated by calculating the average value of Window sales:

with the average value 
$$\bar{Y} = \frac{\sum_{t=1}^{N} Y_t}{N}$$

$$\bar{Y} = \frac{142 + 146 + \dots + 132}{60}$$

$$\bar{Y} = \frac{9569}{60} = 159,4833$$

$$X_{(transformasi)} = X^{\lambda}$$

With

X<sub>(transformation)</sub> = variable already changed

X = variables to change

l = exponent of the variable to be changed

The data shows no fluctuations around the value of 159.4833, but rather continues to rise and exhibits a trend pattern. The following Box-Cox plot shows window sales data from July 2016 to June 2021.

Figure 3.2 Box-Cox Plot of Window

A data is said to be stationary in *variance* if the value of l is worth 1 or passes 1 (Aritonang, 2009). Because the *lambda* value (l) is 0.00, it must first be transformed so that the data becomes stationary in *variance*.

The results of the transformation with the Box-Cox Plot method using the minitab application are shown in Figure 3.3 below.

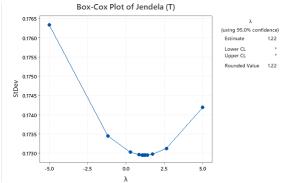

Figure 3.3 Box-Cox Transformation Plot of Windows

In Figure 4.3 shows that the *rounded value* (L) is 1.22 with a 95% confidence interval. Because the acquisition of the *lambda* value (l) has passed 1, it indicates that the data is already stationary in *variance*.

Further more, an examination of the accuracy of the data in *means* is carried out by creating ACF and PACF plots. Performed using the minitab application.

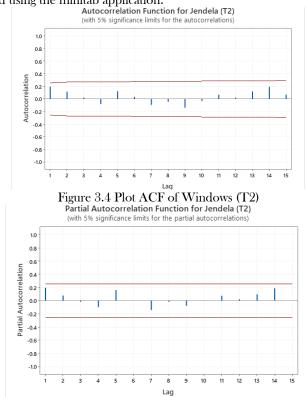

Figure 3.5 Plot PACF Windows (T2)

Analyze the ACF plot by the formula:

$$r_k = \frac{\sum_{t=1}^{n-k} (Y_t - \overline{Y}) (Y_{t+k} - \overline{Y})}{\sum_{t=1}^{n} (Y_t - \overline{Y})^2}$$

$$r_1 = \frac{(142 - 159,4833)(146 - 159,4833) + \dots + (197 - 159,4833)(132 - 159,4833)}{(142 - 159,4833)^2 + (146 - 159,4833)^2 + \dots + (132 - 159,4833)^2} = 0,124775$$

$$r_2 = \frac{(142 - 159,4833)(135 - 159,4833) + \dots + (145 - 159,4833)(132 - 159,4833)}{(142 - 159,4833)^2 + (146 - 159,4833)^2 + \dots + (132 - 159,4833)^2} = 0,093712$$
The PACE plot by the formula:

Analyze the PACF plot by the formula:

$$11 = r_1 = 0,124775$$

$$22 = \frac{r_2 - r_1^2}{1 - r_1^2} = \frac{0,093712 - (0,14775)^2}{1 - (0,14775)^2} = 0,073486$$

Because neither the ACF nor the PACF plots in Figures 4.4 and 4.5 show any cuts off or dies down, the periodic series data of window sales are not stationary in terms of means. To illustrate, look at the Trend Analysis Plot below.

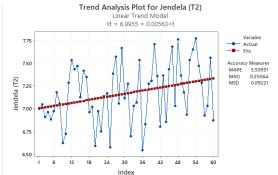

Figure 3.6 Window Analysis Trend Plot (T2)

From the trend analysis plot above, it can be seen that the data still tends to have trend patterns. Therefore, the data must be differentiated at the first order. The results of first-order differentiation are as shown in Figure 3.7 and Figure 3.8.

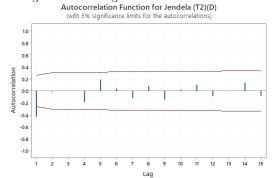

Figure 3.7 Plot ACF Windows (T2)(D)

Figure 3.8 Plot PACF Windows (T2)(D)

The ACF plot in Figure 3.7 shows cuts off at *lag* 1, while in Figure 3.8 the PACF plot shows *cuts* off at *lags* 1 and 4. Therefore, the periodic series data of window sales are already stationary after first-order differentiation. Data differentiation can also be calculated manually by using the formula:

$$\begin{split} Y_t' &= Y_t - Y_{t-1} \\ &\quad \text{For t} = 0 \\ t &= 2, \, 3, \, 4, \, ..., \, 60 \text{ obtained:} \\ Y_2' &= Y_2 - Y_{2-1} = 7,04336 - 6,99567 = 0,047688 \\ Y_3' &= Y_3 - Y_{3-1} = 6,90904 - 7,04336 = -0,134322 \\ \vdots \\ Y_{60}' &= Y_{60} - Y_{60-1} = 6,87059 - 7,56126 = -0,690672 \\ Y_t' &= \frac{\sum_{t=2}^{N} Y_t'}{N-1} = \frac{-0,12508}{59} = -0,00212 \\ \end{split}$$

The data shows fluctuations at -0.00212 as shown in Figure 3.9. With this the data is declared stationary because there are no more trend patterns.

The differencing value is used to determine the value of I (integrated) in the ARIMA model (Aritonang, 2009). If:

- 1) Differencing is done 1 time, then the value of I is equal to 1
- 2) Differencing is done 2 times, then the value of I is equal to 2, and so on.

But in general, data that is not yet stationary will become stationary with a process of *differencing* 2 times. If the data is stationary without *any differencing* process, then the value of I is equal to zero, and the *Box-Jenkins* model that can be formed is AR, MA, or ARMA.

Here is Figure 3.9 which is a *trend analysis plot* which shows that the data from the results of the first level of differentiation do not represent any trends.

Trend Analysis Plot for Jendela (T2)(D)

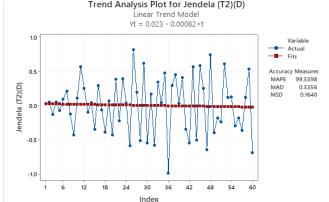

Figure 3.9 Trend Analysis Plot of Windows (T2)(D)

#### 3.1.2. Temporary Model Identification (Tentative)

After differentiating on the first order, the window sales data becomes stationary, so the value of d is automatically 1, indicating that the temporary ARIMA model, i.e. (p,1,q). The AR (Autoregressionve) or p and MA (Moving Average or q orders are then determined using ACF and PACF values from stationary periodic series data.

569X

From the ACF plot in Figure 4.8, it can be seen that the *cuts off* are located at *lag* 1, which can form a temporary model with an MA aspect. While from the PACF plot in Figure 4.9, it can be seen that *the cuts off* are located at *lags* 1 and 4, which can form a temporary model with an AR aspect.

Thus, the provisional ARIMA models obtained are: ARIMA (1,1,0); ARIMA (4,1,0); ARIMA (0,1,1); ARIMA (1,1,1); and ARIMA (4,1,1).

#### 3.1.3. Estimation of Model Parameters

#### 1) ARIMA (1,1,0)

The estimated output of the ARIMA model (1,1,0) is as follows.

Table 3.2 Estimated ARIMA Model Parameters (1,1,0)

Final Estimates of Parameters

| Type     | Coef SE | Coef   | T-Value | P-Value |
|----------|---------|--------|---------|---------|
| AR 1     | -0.455  | 0.122  | -3.74   | 0.000   |
| Constant | 0.0019  | 0.0481 | 0.04    | 0.969   |

From Table 3.2 it can be seen that:

a) AR value 1

Found T-value = -3.74. Since |-3.74| > 2.145 then the parameter  $\varphi_1 = -0.455$  is significant at a5%.

b) Constant Value

Found T-Value = 0.04. Due to  $\lfloor 0.04 \rfloor \le 2.145$  then the *constant* parameter = 0.0019 is insignificant at a.5%.

The *constant* value is insignificant at a 5%, so the ARIMA equation (1,1,0) is parameter  $\varphi_1$ .

2) ARIMA (4,1,0)

The estimated output of the ARIMA model (4,1,0) is as follows.

Table 3.3 ARIMA Model Parameter Estimation (4,1,0)

Final Estimates of Parameters

| Type     | Coef SE | Coef   | T-Value | P-Value |
|----------|---------|--------|---------|---------|
| AR 1     | -0.644  | 0.129  | -4.99   | 0.000   |
| AR 2     | -0.431  | 0.149  | -2.89   | 0.006   |
| AR 3     | -0.342  | 0.150  | -2.28   | 0.027   |
| AR 4     | -0.360  | 0.132  | -2.72   | 0.009   |
| Constant | 0.0070  | 0.0445 | 0.16    | 0.876   |

From Table 3.3 it can be seen that the *constant* value is insignificant at a 5%, so the ARIMA equation (4,1,0) is *the* parameters  $\varphi_1$ ,  $\varphi_2 \varphi_3$ , and  $\varphi_4$ .

#### 3) ARIMA (0,1,1)

The estimated output of the ARIMA model (0,1,1) is as follows.

Table 3.4 ARIMA Model Parameter Estimation (0,1,1)

Final Estimates of Parameters

| Туре     | Coef SE | Coef    | T-Value | P-Value |
|----------|---------|---------|---------|---------|
| MA 1     | -0.9704 | 0.0851  | 11.40   | 0.000   |
| Constant | 0.00562 | 0.00370 | 1.52    | 0.134   |

From Table 3.4 it can be seen that the *constant* value is insignificant at a 5%, so the ARIMA equation (0,1,1) is parameter  $q_i$ .

#### 4) ARIMA (1,1,1)

ARIMA model estimation output (1,1,1) as follows.

Table 3.5 ARIMA Model Parameter Estimation (1,1,1)

Final Estimates of Parameters

| Type     | Coef SE | Coef    | T-Value | P-Value |
|----------|---------|---------|---------|---------|
| AR 1     | 0.100   | 0.150   | 0.67    | 0.508   |
| MA 1     | 0.967   | 0.102   | 9.50    | 0.000   |
| Constant | 0.00508 | 0.00378 | 1.34    | 0.184   |

From Table 3.5 it can be seen that the AR value of 1 and the constant value is insignificant at a 5%, so the ARIMA equation (1,1,1) is parameter q.

#### 5) ARIMA (4,1,1)

*The estimated output* of the ARIMA model (4,1,1) is as follows.

Table 3.6 Estimated ARIMA Model Parameters (4,1,1)

Final Estimates of Parameters

Type Coef SE Coef T-Value P-Value

| AR 1     | 0.105   | 0.144   | 0.73  | 0.468 |
|----------|---------|---------|-------|-------|
| AR 2     | 0.044   | 0.142   | 0.31  | 0.757 |
| AR 3     | -0.081  | 0.144   | -0.56 | 0.577 |
| AR 4     | -0.166  | 0.151   | -1.10 | 0.277 |
| MA 1     | 1.0091  | 0.0638  | 15.82 | 0.000 |
| Constant | 0.00564 | 0.00189 | 2.99  | 0.004 |

From Table 3.6 it can be seen that the values of AR 1, AR 2, AR 3, and AR 4are not significant at *a* 5%, so the ARIMA equation (4,1,1) is the parameter *q* and *the constant* parameter.

#### 3.1.4. Diagnostic Examination

At this stage, it is divided into 3 stages, namely: test the significance of the model parameters, test white *noise*on residual and test normality.

- 1) ARIMA Model (1,1,0)
  - a) Parameter Significance Test

Table 3.7 Estimated parameters of the ARIMA model (1,1,0) without constants

| Final Estimates of Par             | ameters   |         |  |  |  |  |
|------------------------------------|-----------|---------|--|--|--|--|
| Type Coef SE Coe                   | f T-Value | P-Value |  |  |  |  |
| AR 1 -0.455 0.12                   | 1 -3.77   | 0.000   |  |  |  |  |
| Differencing: 1 regular difference |           |         |  |  |  |  |

Number of observations: Original series 60, after differencing 59

Residual Sums of Squares

| DF | SS | MS 58 | 7.777190.134090 |  |
|----|----|-------|-----------------|--|
|    |    |       |                 |  |

Back forecasts excluded

From Table 3.7 it can be seen that the P-Value of the AR parameter 1 = 0.000 which means that the P-Value 4(0.05) so that  $H_0$  is accepted, signifying the parameter has been significant against the model.

#### b) White Noise

Table 3.8 ARIMA Ljung-Box Modifications (1,1,0)

Modified Box-Pierce (Ljung-Box) Chi-Sqaure Statistic

| Lag        | 12    | 24    | 36    | 48    |
|------------|-------|-------|-------|-------|
| Chi-Sqaure | 13.62 | 23.99 | 33.44 | 43.80 |
| DF         | 11    | 23    | 35    | 47    |
| P-Value    | 0.255 | 0.405 | 0.544 | 0.606 |

From Table 3.8 it can be seen that P-Value>a(0,05) so H 0 is accepted, indicating residual white noise in ARIMA (1,1,0).

#### c) Normality Test

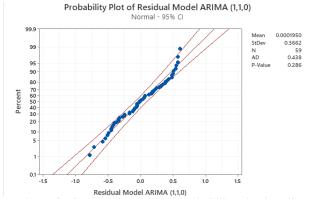

Figure 3.10 ARIMA Residual Probability Plot (1,1,0)

From Figure 3.10 it can be seen that the P-Value on the ARIMA residual probability plot (1,1,0) = 0.286 which means that P-Value > a(0.05) signifies a normally distributed residual.

Similar was done to ARIMA (4,1,0); ARIMA (0,1,1); ARIMA (1,1,1); and ARIMA (4,1,1) so summarized in Table 3.9.

Table 3.9 Summary of Diagnostic Examination Results

| Type    | Significant   | White Noise | Normality   | Conclusion  |
|---------|---------------|-------------|-------------|-------------|
| ARÍMA   | Significant   | Residual    | Normally    | All         |
| (1,1,0) | to the model  | white noise | distributed | fulfilled   |
|         |               |             | residuals   |             |
| ARIMA   | Significant   | Residual    | Normally    | All         |
| (4,1,0) | to the model  | white noise | distributed | fulfilled   |
|         |               |             | residuals   |             |
| ARIMA   | Significant   | Residual    | Normally    | All         |
| (0,1,1) | to the model  | white noise | distributed | fulfilled   |
|         |               |             | residuals   |             |
| ARIMA   | Insignificant | Residual    | Normally    | Unfulfilled |
| (1,1,1) | to the        | white noise | distributed |             |
|         | model         |             | residuals   |             |
| ARIMA   | Insignificant | Residual    | Normally    | Unfulfilled |
| (4,1,1) | to the        | white noise | distributed |             |
|         | model         |             | residuals   |             |

The following is a comparison of the *Mean Squared Error* (MSE) summarized from the results of the model parameter significance test *output* with the Minitab application to get the best model.

Table 3.10 Comparison of MSE Values of Each Model

| Type              | MSE      | Conclusion        |
|-------------------|----------|-------------------|
| 71                | Value    |                   |
|                   |          |                   |
| ARIMA (1,1,0)     | 0.134090 |                   |
| ` ' ' '           | 11.1.111 |                   |
| ARIMA (4,1,0)     | 0,114800 |                   |
|                   | 0 404533 | C II LAACE I      |
| ARIMA (0,1,1)     | 0,104522 | Smallest MSE vlue |
| A D I A A A A A A | 0.404000 | D: 1 .            |
| ARIMA (1,1,1)     | 0,104000 | Did not pass      |
| • • • •           |          | •                 |
| ARIMA (4.1.1)     | 0.131852 | diagnostic test   |
| ( ', - , - /      | -,1002   |                   |

According to the summary of diagnostic examination results in Table 3.9, the ARIMA models that pass the three tests are: ARIMA (1,1,0); ARIMA (4,1,0); and ARIMA (5,1,0). (0,1,1). Meanwhile, ARIMA (0,1,1) has the lowest MSE value of the three ARIMA models that pass the three tests, as shown in Table 3.10. In other words, the ARIMA model is best for forecasting UD window sales. Podomoro Asahan is a model for ARIMA (0,1,1).

#### 3.1.5. Best Models for Forecasting

Table 3.11 Window Sales Forecasting Results with ARIMA (0,1,1)

| Table 3.11 Window Sales Porceasting Results with MAINTA (0,1,1) |           |          |                     |                     |  |
|-----------------------------------------------------------------|-----------|----------|---------------------|---------------------|--|
| Year                                                            | Month     | Forecast | Lower<br>Confidence | Upper<br>Confidence |  |
| Tear                                                            | MOHUH     | Result   |                     |                     |  |
|                                                                 |           |          | Level (LCL)         | Level (UCL)         |  |
|                                                                 | July      | 176,809  | 119,541             | 234,077             |  |
|                                                                 | August    | 177,366  | 120,070             | 234,662             |  |
| 2021                                                            | September | 177,923  | 120,599             | 235,247             |  |
|                                                                 | October   | 178,480  | 121,129             | 235,832             |  |
|                                                                 | November  | 179,037  | 121,658             | 236,417             |  |
|                                                                 | December  | 179,595  | 122,188             | 237,001             |  |
|                                                                 | January   | 180,152  | 122,717             | 237,586             |  |
|                                                                 | February  | 180,709  | 123,247             | 238,171             |  |
| 2022                                                            | March     | 181,266  | 123,776             | 238,756             |  |
|                                                                 | April     | 181,823  | 124,306             | 239,341             |  |
|                                                                 | May       | 182,380  | 124,835             | 239,925             |  |
|                                                                 | June      | 182,937  | 125,365             | 240,510             |  |

Figure 3.11 Plot of Window Sales Original Data and Forecasting Results

The forecasting results in Table 3.11 are evaluated to determine the average error in percent using Mean Percentage Error (MPE) and *Mean Absolute Percentage Error* (MAPE). The data used to get MPE and MAPE is the last 1 year data, namely July 2020-June 2021.

Table 3.12 Evaluation of Window Sales Forecasting Results with ARIMA Model (0,1,1)

|             | Forecast | Lower      | Upper      | testits with Title | initi model (0,1 | ,1/       |
|-------------|----------|------------|------------|--------------------|------------------|-----------|
| Month       | Result   | Confidence | Confidence | Original           | PE (%)           | APE (%)   |
|             |          | Level      | Level      | Data               | ( ,              | ( ,       |
|             |          | (LCL)      | (UCL)      | 2020-2021          |                  |           |
| 7           | 176,809  | 119,541    | 234,077    | 176                | -0,00459659      | 0,459659  |
| 8           | 177,366  | 120,070    | 234,662    | 158                | -0,12256962      | 12,256962 |
| 9           | 177,923  | 120,599    | 235,247    | 137                | -0,29870803      | 29,870803 |
| 10          | 178,480  | 121,129    | 235,832    | 194                | 0,8000000        | 8,000000  |
| 11          | 179,037  | 121,658    | 236,417    | 207                | 0,13508696       | 13,508696 |
| 12          | 179,595  | 122,188    | 237,001    | 222                | 0,19101351       | 19,101351 |
| 1           | 180,152  | 122,717    | 237,586    | 187                | 0,03662032       | 3,662032  |
| 2           | 180,709  | 123,247    | 238,171    | 168                | -0,07564881      | 7,564881  |
| 3           | 181,266  | 123,776    | 238,756    | 136                | -0,33283824      | 33,283824 |
| 4           | 181,823  | 124,306    | 239,341    | 145                | -0,25395172      | 25,395172 |
| 5           | 182,380  | 124,835    | 239,925    | 197                | 0,07421320       | 7,421320  |
| 6           | 182,937  | 125,365    | 240,510    | 132                | -0,38588636      | 38,588636 |
| MPE -0,0797 |          |            |            | -0,07977212        |                  |           |
| MAPE        |          |            |            |                    |                  | 16,592778 |

From the evaluation table of forecasting results with ARIMA (0,1,1) above, it can be seen that the MPE value is -0.07977212% and the MAPE value is 16.592778%.

#### 3.2. Forecasting by the Winters Method

#### 3.2.1. Model Identification

By looking at Figure 4.1, it is known that window sales data in July 2016 - June 2021 has a trend pattern that tends to increase and has a seasonal pattern. From the pattern of ups and downs in sales data, it is concluded that the seasonal effect is seasonal additives.

#### 3.2.2. Determine the Initial Estimated Value

The level value is obtained by calculating the average value of the sales results of the first 1 year. The trend value in the first 1 year is still zero. Meanwhile, the *seasonal* value is obtained from the results of reducing seat sales data by level. From the calculation, the level, trend, and *seasonal* values below.

$$L_s = \frac{1}{12} \left( 142 + 146 + 135 + 139 + 133 + 140 + 158 + 147 + 114 + 121 + 168 + 194 \right) = 144,75$$

$$T_1, T_2, \cdots, T_{12} = 0$$

$$S_1 = Y_1 - L_s = 142 - 144,75 = -2,75$$

$$S_2 = Y_2 - L_s = 146 - 144,75 = 1,25$$

$$S_3 = Y_3 - L_s = 135 - 144,75 = -9,75$$

$$S_4 = Y_4 - L_s = 139 - 144,75 = -5,75$$

$$S_5 = Y_5 - L_s = 133 - 144,75 = -11,75$$

$$S_6 = Y_6 - L_s = 140 - 144,75 = -4,75$$
  
 $S_7 = Y_7 - L_s = 158 - 144,75 = 13,25$   
 $S_8 = Y_8 - L_s = 147 - 144,75 = 2,25$   
 $S_9 = Y_9 - L_s = 114 - 144,75 = -30,75$   
 $S_{10} = Y_{10} - L_s = 121 - 144,75 = -23,75$ 

#### 3.2.3. Calculating the Forecast Value of the Original Data

$$S_{11} = Y_{11} - L_s = 168 - 144,75 = 23,25$$

$$S_{12} = Y_{12} - L_s = 194 - 144,75 = 49,25$$

$$L_{13} = Y_{13} - S_1 = 183 - (-2,75) = 185,75$$

$$T_{13} = L_{13} - Y_{12} - S_{12} = 185,75 - 194 - 49,25 = -57,5$$

$$L_t = \alpha(Y_t - S_{t-m}) + (1 - \alpha)(L_{t-1} + T_{t-1})$$

$$L_{14} = 0,1(187 - 1,25) + (1 - 0,1)(185,75 + (-57,5)) = 134$$

$$L_{15} = 0,1(153 - (-9,75)) + (1 - 0,1)(134 + (-56,925)) = 85,6425$$

$$\vdots$$

 $L_{60} = 0.1(132 - 84.17144) + (1 - 0.1)(166.9291 + 5.367084) = 159.8494$ 

#### 3.2.4. Defining the Smoothing Constant

The value of the smoothing constant is determined by the rule of each value smaller than 1 and greater than 0. At this stage, it is done using the *solver* in Ms. Excel. Based on the *solver* results, *alpha*, *beta* and *gamma* values were obtained as well as low MPE and MAPE values as shown in the table below.

Table 3.13 Window Forecasting Smoothing Constants

| Alpha       | Beta        | Gamma       | MPE (%)   | MAPE (%)               |
|-------------|-------------|-------------|-----------|------------------------|
| 0,546224906 | 0,259845963 | 0,116178246 | 0,0127628 | <u>69 25,1409</u> 4169 |

#### 3.2.5. Forecasting the Upcoming Period

$$\begin{split} T_t &= \beta \big( L_t - L_{t-1} \big) + \big( 1 - \beta \big) T_{t-1} \\ T_{14} &= 0, 1 \big( 134 - 185, 75 \big) + \big( 1 - 0, 1 \big) \big( -57, 5 \big) = -56, 925 \\ T_{15} &= 0, 1 \big( 85, 6425 - 134 \big) + \big( 1 - 0, 1 \big) \big( -56, 925 \big) = -56, 0683 \\ \vdots \\ T_{60} &= 0, 1 \big( 159, 8494 - 166, 9291 \big) + \big( 1 - 0, 1 \big) \big( 5, 367048 \big) = 4, 122371 \\ S_t &= \gamma \Big( Y_t - L_t \Big) + \big( 1 - \gamma \Big) S_{t-m} \\ S_{13} &= 0, 1 \big( 183 - 185, 75 \big) + \big( 1 - 0, 1 \big) \big( -2, 75 \big) = -2, 75 \\ S_{14} &= 0, 1 \big( 187 - 134 \big) + \big( 1 - 0, 1 \big) \big( 1, 25 \big) = 6, 425 \\ \vdots \\ S_{60} &= 0, 1 \big( 132 - 159, 8494 \big) + \big( 1 - 0, 1 \big) \big( 84, 17144 \big) = 72, 96935 \\ F_{t+1} &= L_t + T_t + S_{t-m+1} \\ F_{14} &= 185, 75 + \big( -57, 5 \big) + 1, 25 = 129, 5 \\ F_{15} &= 134 + \big( -56, 925 \big) + \big( -9, 75 \big) = 67, 325 \\ \vdots \\ F_{60} &= 166, 9291 + 5, 367048 + 84, 17144 = 256, 4676 \end{split}$$

$$MPE = \frac{1}{n} \sum_{t=1}^{n} \frac{Y_{t} - \hat{Y}_{t}}{Y_{t}}$$

$$MPE = \frac{1}{59} \left[ \left( \frac{187 - 129.5}{187} \right) + \left( \frac{153 - 67.325}{153} \right) + \dots + \left( \frac{132 - 256.4676}{132} \right) \right] = 0.84823$$

$$MAPE = \frac{1}{n} \sum_{t=1}^{n} \frac{\left| Y_{t} - \hat{Y}_{t} \right|}{Y_{t}} \times 100\%$$

$$MAPE = \frac{1}{59} \left[ \frac{\left| \frac{187 - 19.5}{187} \times 100\% \right| + \left( \frac{\left| 153 - 67.325 \right|}{153} \times 100\% \right) + \left( \frac{132 - 256.4676}{132} \times 100\% \right)}{\dots + \left( \frac{\left| 132 - 256.4676 \right|}{132} \times 100\% \right)} \right] = 97.99761\%$$

Then optimization is carried out with solver on Ms. Excel. This section is not explained in the study because this section only focuses on the *winters* method. Next is sought forecasting for the next 12 months.

$$\begin{split} F_{t+k} &= L_t + k \times T_t + S_{t-M+k} \\ F_{61} &= 159,8494 + 1 \times 4,122371 + 38,34449 = 202,3163 \\ F_{62} &= 159,8494 + 2 \times 4,122371 + 50.04618 = 218,1403 \\ \vdots \\ F_{72} &= 159,8494 + 12 \times 4,122371 + 72,96935 = 282,2872 \end{split}$$

Table 3.14 Window Forecasting Results Accuracy Test

| Table 3.14 Wildow Forecasting Results Accuracy Test |             |           |          |          |
|-----------------------------------------------------|-------------|-----------|----------|----------|
|                                                     | Forecast    |           |          |          |
| Month                                               | Result      | Original  | PE (%)   | APE (%)  |
|                                                     |             | Data      |          |          |
|                                                     |             | 2020-2021 |          |          |
| 7                                                   | 202,3163    | 176       | -0,14952 | 14,95243 |
| 8                                                   | 218,1403    | 158       | -0,38064 | 38,06351 |
| 9                                                   | 213,5139    | 137       | -0,5585  | 55,84958 |
| 10                                                  | 227,9104    | 194       | -0,1748  | 17,4796  |
| 11                                                  | 229,6985    | 207       | -0,10965 | 10,96546 |
| 12                                                  | 228,3288    | 222       | -0,02851 | 2,850822 |
| 1                                                   | 246,6835    | 187       | -0,31916 | 31,9163  |
| 2                                                   | 231,743     | 168       | -0,37942 | 37,94225 |
| 3                                                   | 218,4996    | 136       | -0,60661 | 60,66149 |
| 4                                                   | 227,979     | 145       | -0,57227 | 57,22686 |
| 5                                                   | 267,2388    | 197       | -0,35654 | 35,65422 |
| 6                                                   | 282,2872    | 132       | -1,13854 | 113,854  |
|                                                     | MPE -0,3978 |           |          |          |
| MAPE                                                |             |           |          | 39,78471 |

From the evaluation table of forecasting results with *winters* above, it can be seen that the MPE value is -0.39785% and the MAPE value is 39.78471,,%

Table 3.15 Comparison of Furniture Sales Forecasting Results with ARIMA and Winters method

| Month<br>to<br>month | ARIMA | Winters |
|----------------------|-------|---------|
| 1                    | 177   | 202     |
| 2                    | 177   | 218     |
| 3                    | 178   | 214     |
| 4                    | 178   | 228     |
| 5                    | 179   | 230     |
| 6                    | 180   | 228     |
| 7                    | 180   | 247     |

| 8    | 181       | 232      |
|------|-----------|----------|
| 9    | 181       | 218      |
| 10   | 182       | 228      |
| 11   | 182       | 267      |
| 12   | 183       | 282      |
| .MPE | -0,079772 | -0,39785 |
| MAPE | 16,592778 | 39,78471 |

#### 4. CONCLUSIOON

After forecasting with the ARIMA method and the Winters smoothing method, it is possible to conclude that the ARIMA method is a suitable forecasting method for sales forecasting. ARIMA models are appropriate for forecasting window sales (0,1,1) Forecasting projections for the sale of windows using the ARIMA method tend to rise from the beginning to the end of the period.

Because the ARIMA method has a lower error value than the Winters method, the development of the Master Production Schedule (MPS) follows the forecasting results.

#### REFERENCES

- [1] N. Salwa, N. Tatsara, R. Amalia, and A. F. Zohra, "Peramalan Harga Bitcoin Menggunakan Metode ARIMA (Autoregressive Integrated Moving Average)," J. Data Anal., vol. 1, no. 1, pp. 21–31, 2018.
- [2] S. P. Elvani, A. R. Utary, and R. Yudaruddin, "Peramalan Jumlah Produksi Tanaman Kelapa Sawit dengan Menggunakan Metode Arima," vol. 8, no. 1, pp. 95–112, 2016.
- [3] Sismi and M. Y. Darsyah, "Perbandingan Prediksi Harga Saham PT.BRI, Tbk dengan METODE ARIMA dan MOVING AVERAGE," Pros. Semin. Nas. Mhs. Unimus, vol. 1, no. 1, pp. 351–360, 2018.
- [4] F. Fejriani, M. Hendrawansyah, L. Muharni, S. F. Handayani, and Syaharuddin, "Forecasting Peningkatan Jumlah Penduduk Berdasarkan Jenis Kelamin menggunakan Metode Arima," J. Kajian, Penelit. dan Pengemb. Pendidik, vol. 8, no. 1 April, pp. 27–36, 2020.
- [5] D. A. Rezaldi and Sugiman, "Peramalan Metode ARIMA Data Saham PT. Telekomunikasi Indonesia," Prisma, vol. 4, pp. 611–620, 2021.
- [6] J. Purnama and A. Juliana, "Analisa Prediksi Indeks Harga Saham Gabungan Menggunakan Metode Arima," Cakrawala Manag. Bus. J., vol. 2, no. 2, p. 454, 2020.
- [7] W. Y. Rusyida and V. Y. Pratama, "Prediksi Harga Saham Garuda Indonesia di Tengah Pandemi Covid-19 Menggunakan Metode ARIMA," Sq. J. Math. Math. Educ., vol. 2, no. 1, p. 73, 2020.
- [8] R. Susilawati and S. Sunendiari, "Peramalan Jumlah Penumpang Kereta Api Menggunakan Metode Arima dan Grey System Theory," J. Ris. Stat., pp. 1–13, 2022.
- [9] A. K. Rachmawati, "Peramalan Penyebaran Jumlah Kasus Covid19 Provinsi Jawa Tengah dengan Metode ARIMA," Zeta Math J., vol. 6, no. 1, pp. 11–16, 2020.
- [10] M. B. Pamungkas, "Aplikasi Metode Arima Box-Jenkins Untuk Meramalkan Kasus Dbd Di Provinsi Jawa Timur," Indones. J. Public Heal., vol. 13, no. 2, p. 183, 2019.
- [11] H. Hartati, "Penggunaan Metode Arima Dalam Meramal Pergerakan Inflasi," J. Mat. Sains dan Teknol, vol. 18, no. 1, pp. 1–10, 2017.
- [12] T. Safitri, N. Dwidayati, and K. Kunci, "Perbandingan Peramalan Menggunakan Metode Exponential Smoothing Holt-Winters dan Arima," Unnes J. Math., vol. 6, no. 1, pp. 48–58, 2017.
- [13] A. Aryati, I. Purnamasari, and Y. N. Nasution, "Peramalan dengan Menggunakan Metode Holt-Winters Exponential Smoothing (Studi Kasus: Jumlah Wisatawan Mancanegara yang Berkunjung Ke Indonesia)," J. EKSPONENSIAL, vol. 11, no. 1, pp. 99–106, 2020.
- [14] Y. A. Jatmiko, R. L. Rahayu, and G. Darmawan, "Perbandingan Keakuratan Hasil Peramalan Produksi Bawang Merah Metode Holt-Winters Dengan Singular Spectrum Analysis (Ssa)," J. Mat. "MANTIK," vol. 3, no. 1, p. 13, 2017, doi: 10.15642/mantik.2017.3.1.13-24.
- [15] B. Dimas, "Zero: Jurnal Sains, Matematika, dan Terapan Prediction of Rupiah Currency Value Against Dollar with ARIMA Model Bagus Dimas," vol. 5, no. 2, pp. 1–08, 2021.
- [16] F. Umami, H. Cipta, and I. Husein, "Data Analysis Time Series For Forecasting The Greenhouse Effect," ZERO J. Sains, Mat. dan Terap., vol. 3, no. 2, p. 86, 2019.